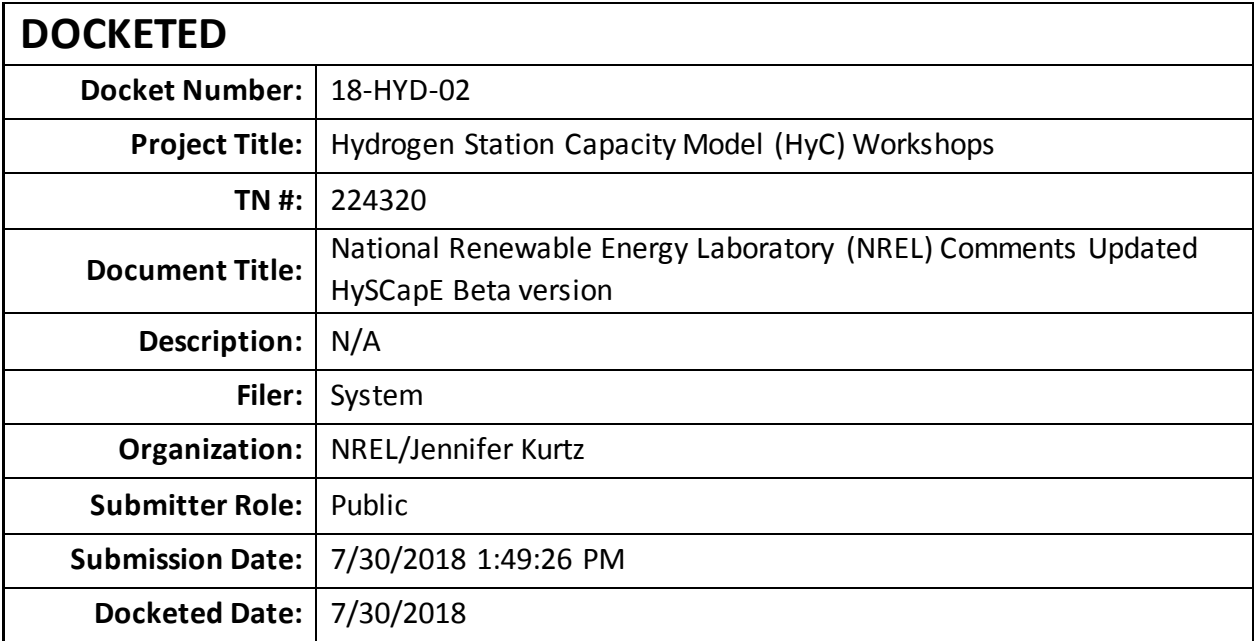

Comment Received From: Jennifer Kurtz Submitted On: 7/30/2018 Docket Number: 18-HYD-02

## **Updated HySCapE Beta version**

Additional submitted attachment is included below.

HySCapE Betav3 1.0 Testing Addendum NREL, 7/30/18

- 1. Betav3 has programming updates for the following:
	- 1.1. Multiple fueling positions (simultaneous fueling against the same profile)
	- 1.2. Delivery (delivery is based on delivery mass in spreadsheet input)
	- 1.3. Compression from low to high pressure (i.e., no medium pressure banks)
	- 1.4. Production (wasn't working)
	- 1.5. Storage minimum also includes minimum input compressor pressure
- 2. The deadline for feedback is Wednesday, 8/1, 5 pm PDT to Jennifer Kurtz by email (provided below).
- 3. Please include the values of your hydrogen refueling station when providing specific comments regarding the HySCaPE output.
- 4. Additional features are added to the user interface for this beta testing phase.
	- 4.1. Time between fills (60 255 seconds allowed)
	- 4.2. Fill volume
	- 4.3. Hourly Distribution
	- 4.4. Profiles
- 5. Installation suggestions and potential bug workarounds.
	- 5.1. Move the executable to a working folder on your computer.
	- 5.2. The executable contains an application directory with 4 sample input files (they begin with "SampleStation") that can be used to start. Create a folder on your computer and move these input files to that location. It may help to create a folder in the same directory as your input files named "OutputFigures" as the program will try to create it if it doesn't exist.
	- 5.3. Create a blank spreadsheet for the capacity output. Some have had issues with the program creating the output spreadsheet if it doesn't exist.
	- 5.4. The link to the installer: https://pfs.nrel.gov/main.html?download&weblink=086c63811c4586fa18b3d555fbb300c7&real filename=HySCapE1betav3 Installer web.exe
- 6. For the program to work, the installer will guide you through installation of free software from Mathworks. You will need to have permissions to install software on your computer.

For further information, please contact Jennifer . Kurtz @ nrel.gov. Online demonstrations are available upon request, as practicable.

Jennifer Kurtz, NREL